# **A Short Tutorial on R**

COSC 4335 Data Mining Spring 2016 Can Cao

### **R… what is that?**

- ! Free, open source statistical analysis software
- ! Competitor to commercial softwares like MATLAB and SAS – none of which are free
- ! Need to install only basic functionalities
- Install packages as and when needed  $-$  somewhat like Python
- **Excellent visualization features!**

# **Let's get started!**

- ! Link for installation: <http://cran.r-project.org/mirrors.html>
- ! Choose a mirror link to download and install
- ! Choose default options for installation
- **Don't worry about customizing startup options!**
- ! Just click 'Okay', 'Next' and 'Finish'!

**MARTING** 

#### **How R looks…**

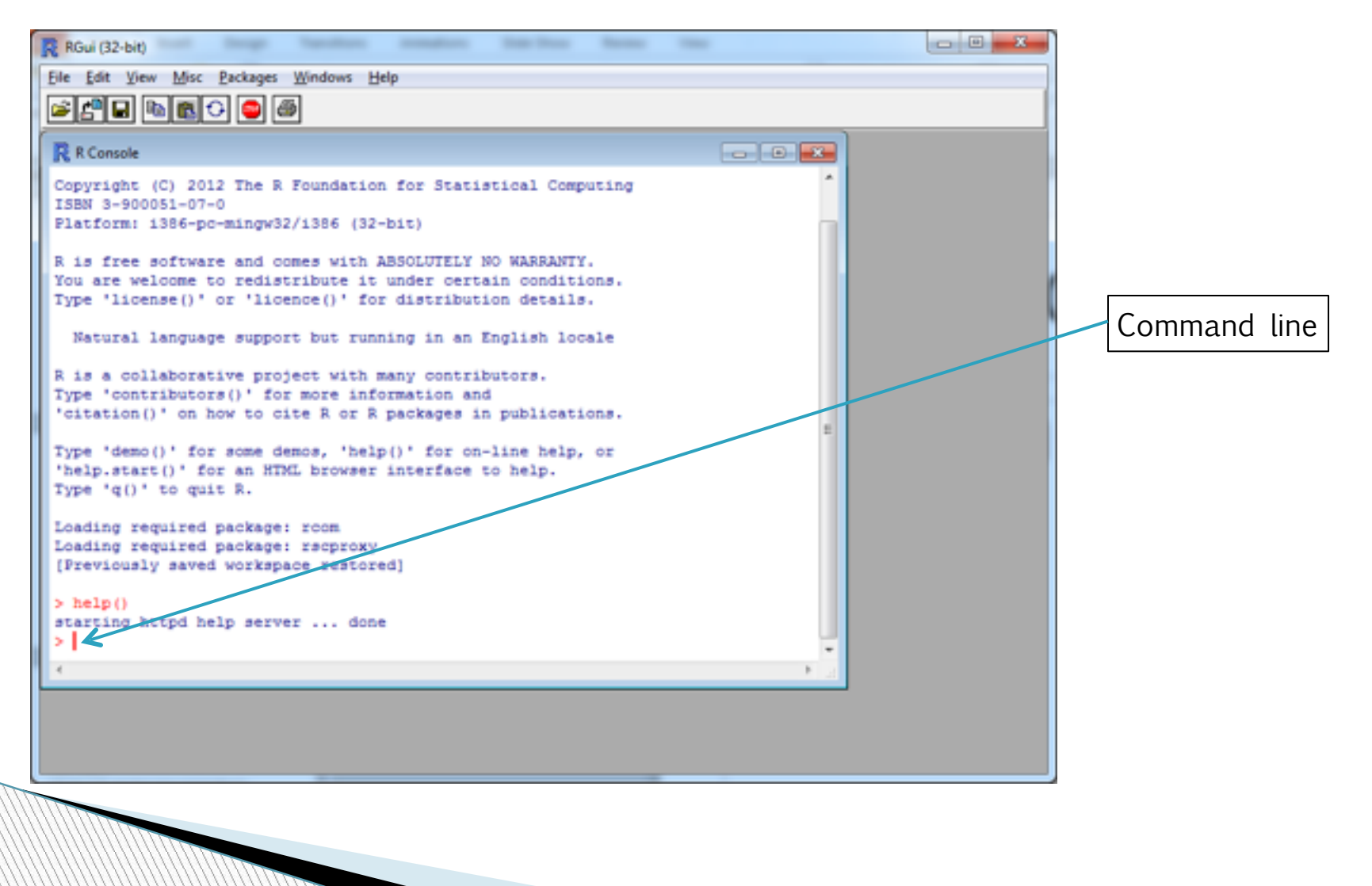

### **Things to remember**

- $\triangleright$  R is an interpreter
- Case sensitive
- $\triangleright$  Comment lines start with  $\#$
- ! Variable names can be alphanumeric, can contain '.' and '\_'
- Variable names must start with a letter or ".
- ! Names starting with '.' cannot have a digit as the second character
- ! To use an additional package, use library(<name>) e.g. library(matrixStats)
- ! Package you are trying to use must be installed before using

# **Things to remember**

- ! Variable declaration not needed (like MATLAB)
- ! Variables are also called objects
- **Commands are separated by ';' or newline**
- ! If a command is not complete at the end of a newline, prompt shows '+'
- $\triangleright$  Use command q() to quit

**Williams** 

- ! For help on a command, use help(<command>) or ?<command name>
- ! For examples using a command, use example(<command>)

# **Trying out…**

- **Setwd(<folder\_name>)**
- $\triangleright$  source( $\langle$ script file $\rangle$ ) runs the R script  $\langle$ script file $\rangle$
- $\triangleright$  sink(<output file>) saves outputs to <output file>
- $\triangleright$  sink() restores output to console
- $\triangleright$  ls() prints list of objects in workspace
- ▶ rm(<object1>, <object2>, ... ) removes objects from workspace

```
> ls()
character(0)> getwd()
[1] "/Users/ddiez"
> setwd("/Users/ddiez/Dropbox/rFunction/Videos")
> setwd("packageFiles")
> getwd()
[1] "/Users/ddiez/Dropbox/rFunction/Videos/packageFiles"
\geq> source("lmPlot.R")
> ls()
[1] "lmPlot"
\geq> setwd("..")
> getwd()
[1] "/Users/ddiez/Dropbox/rFunction/Videos"
```
# **Other things to know!**

- ! Writing scripts use Notepad/Notepad++ and save with extension .r OR use Rcmdr package
- ! Installing a package Packages>Install package(s)… choose the package you want to install

### **Vectors in R**

```
assign("x", c(10.4, 5.6, 3.1, 6.4, 21.7)) 
x
```
! c() concatenates vectors/numbers end to end

```
x<- c(10.4, 5.6, 3.1, 6.4, 21.7)
x
y \leftarrow c(x,0,x)y
v<-2*x+y+1
v
min(v)max(y)
range(x)
cat(v)
```
**The Company of Company** 

## **Sequences in R**

 $v < -c(1:10)$ 

 $w(-1:10)$ 

x<-2\*1:10 (Note operator precedence here)

 $y$  $\leq$ -seq $(-4,7)$ 

 $y$  <-seq(-4,7,2)

# **Arrays and Matrices**

```
x \leftarrow \text{array}(1:20, \text{ dim} = c(4,5))x
i \leftarrow array(c(1:3,3:1), dim=c(3,2))
i
x[i] \leftarrow 0
```

```
#(1,3), (2,2), (3,1) are set to 0)
x
```

```
xy \leftarrow x %o% y # (outer product of x and y)
xy
```
# **Arrays and Matrices**

 $seq1\leftarrow seq(1:6)$ mat1 $\zeta$ -matrix(seq1, $2\hat{7}$ Number of rows

mat1 mat2<-matrix(seq1,2,byrow=T) mat2

[http://www.ats.ucla.edu/stat/r/library/matrix\\_alg.htm](http://www.ats.ucla.edu/stat/r/library/matrix_alg.htm)

! General use: matrix(data,nrow,ncol,byrow)

! Notice that ncol is redundant and optional!

#### **Data Frames**

- ! Efficient way to store and manipulate tables e.g.
- $v1 = c(2, 3, 5)$  $v2 = c("aa", "bb", "cc")$  $v3 = c(TRUE, FALSE, TRUE)$  $df = data$ . data.frame(v1, v2, v3) df

#### **Factor**

- ! A vector of categorical data e.g.
- $\geq$  data = c(1,2,2,3,1,2,3,3,1,2,3,3,1)
- $\geq$  fdata = factor(data)
- > fdata

[1] 1 2 2 3 1 2 3 3 1 2 3 3 1 Levels: 1 2 3

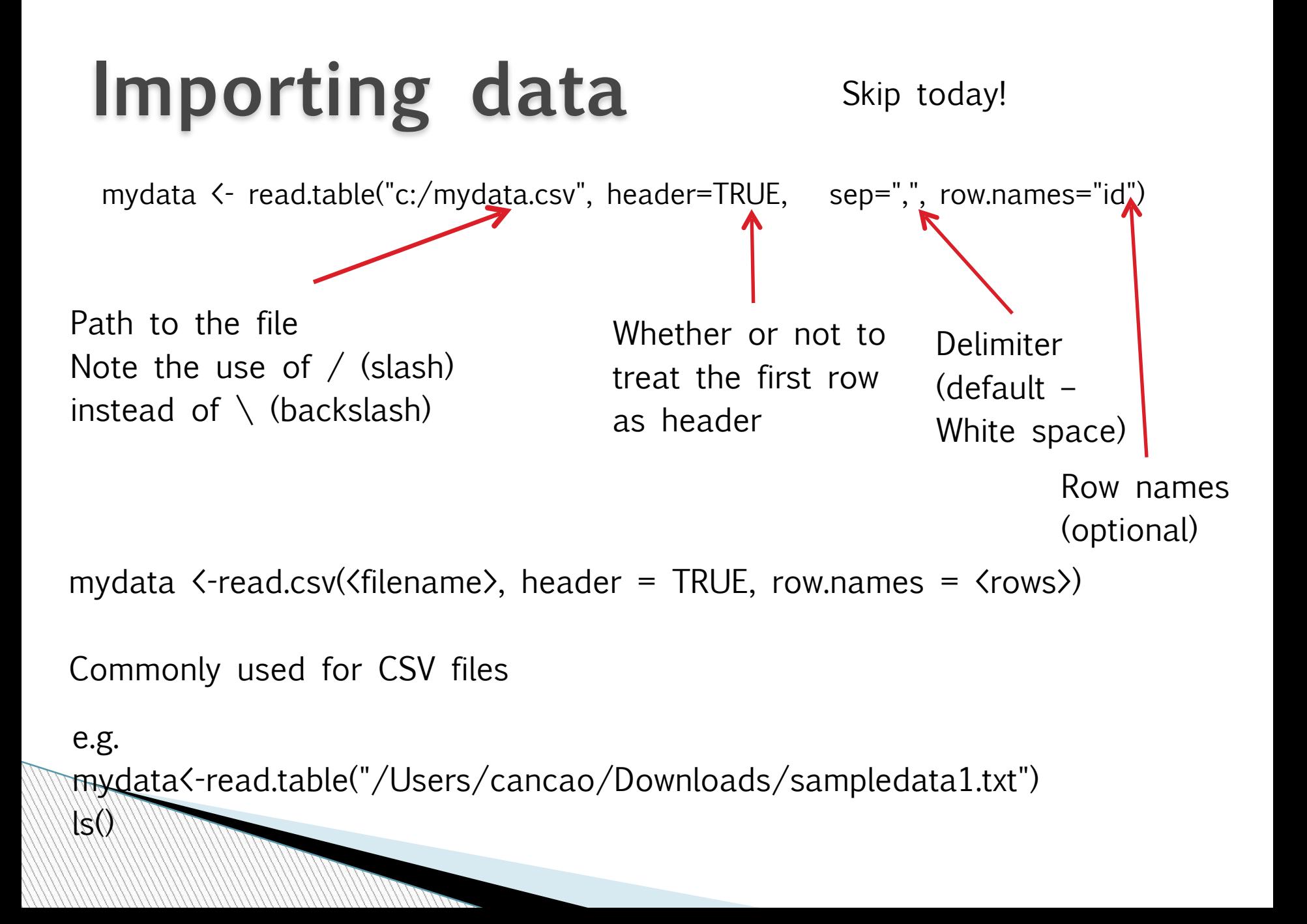

# **Let's import a file**

Download the file

<http://archive.ics.uci.edu/ml/machine-learning-databases/adult/adult.data>

Notice that the data is in CSV format and there are no headers!

 $mydata$  {-read.cvs( $\langle$ path $\rangle$ , header = FALSE)

mydata<-read.csv("/Users/cancao/Downloads/adultdata.csv")

! You can also read xls files using read.xls which is a part of gdata package!

```
install.packages(pkgs="gdata") 
library(gdata) 
data \langle- read.xls(\langlepath\rangle)data
```
**The Company** 

# **Selecting/removing columns**

- $\blacktriangleright$  mydata $\langle$ -data.frame(a=1:5,b=2:6,c=c(1,1,1,3,3))
- $\triangleright$  mydata[c(-1,-2)] #only shows the last column
- $\mathsf{R}$  c
- $\cdot$  1 1
- $\rightarrow$  2 1
- $\rightarrow$  3 1
- $+ 4 3$
- $+ 5 3$
- ▶ > mydata
- $\bullet$  a b c
- $+ 1 1 2 1$
- $2 2 3 1$
- $\cdot$  3 3 4 1
- $+ 4 4 5 3$
- $* 5 5 6 3$

# **Other manipulations**

**Selecting observations** mySubset2<-mydata[1:4,] mySubset2

**MARTING** 

! Selecting observations based on variable values mySubset3<-mydata[which(mydata\$c==1 & mydata\$a>2), #display the rows where  $c==3$   $88$   $a)2$ mySubset3

Be careful when using multiple datasets!!!

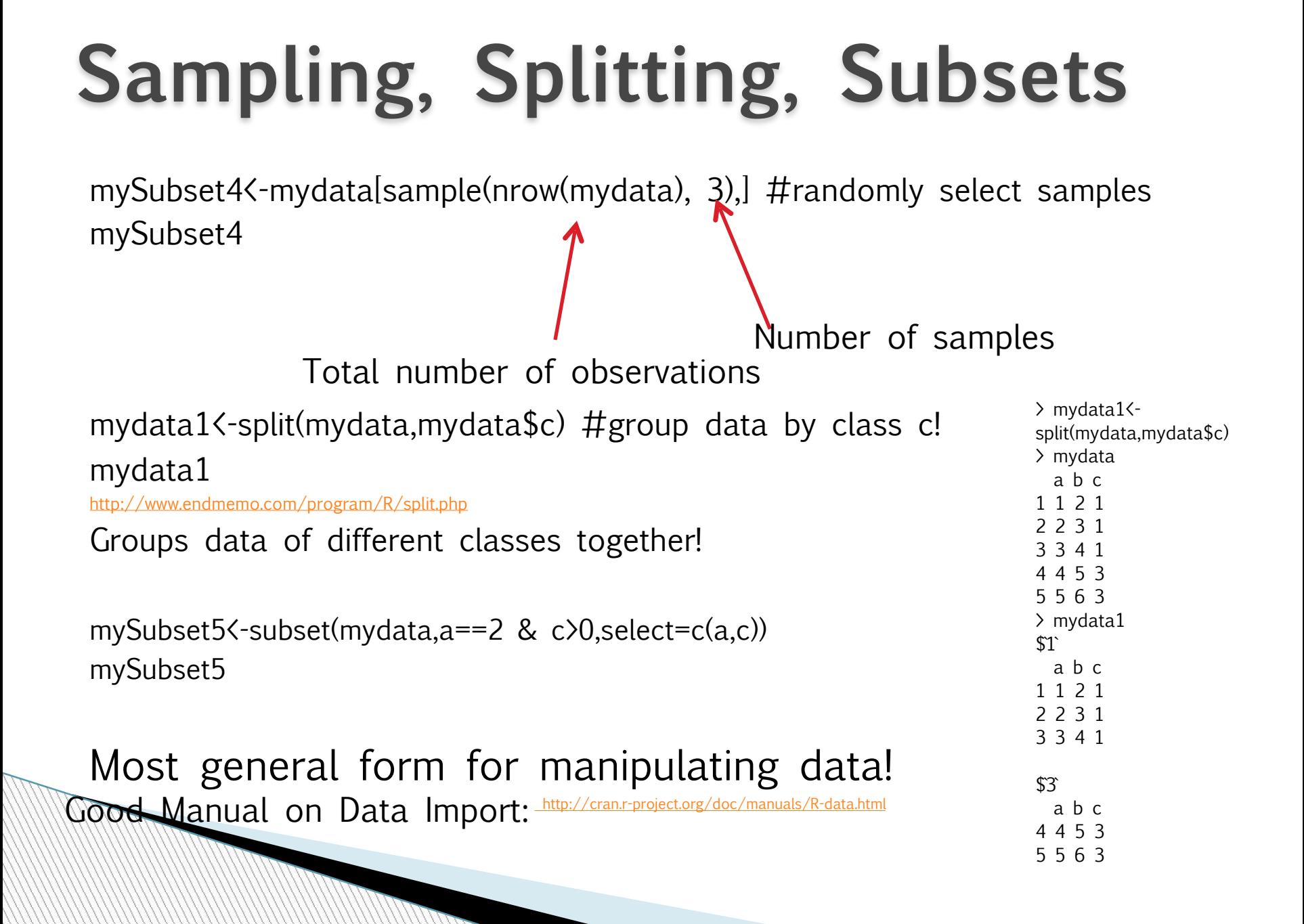

### **Other common operations…**

- ! merge() used for merging two or more data frames into a single frame
- $\rightarrow$  cbind() adds new column(s) to an existing data frame
- $\triangleright$  rbind() adds new row(s) to an existing data frame

! Different types of plots – helpful for data visualization and statistical analysis

▶ Basic plot

**Million** 

D[ownload 'sampledata2' from https://sites.google.com/site/](https://sites.google.com/site/cosc4335datamining/resources) cosc4335datamining/resources

mydata<-read.csv(<path>,header=TRUE) attach(mydata) plot(x1,x2)

mydata<-read.csv("/Users/cancao/Downloads/sampledata2.txt", header=TRUE)

 $\triangleright$  abline() – adds one or more straight lines to a plot

 $\triangleright$  lm() – function to fit linear regression model

 $\times$  x1<-c(1:5,1:3)  $\rightarrow$  x2 $\leftarrow$ c $(2,2,2,3,6,7,5,1)$ 

 $\geq$  abline(lm(x2~x1))

#### ! Boxplot

boxplot(x2~x3,data=mydata,main="x2 versus x3", xlab="x3",ylab="x2")

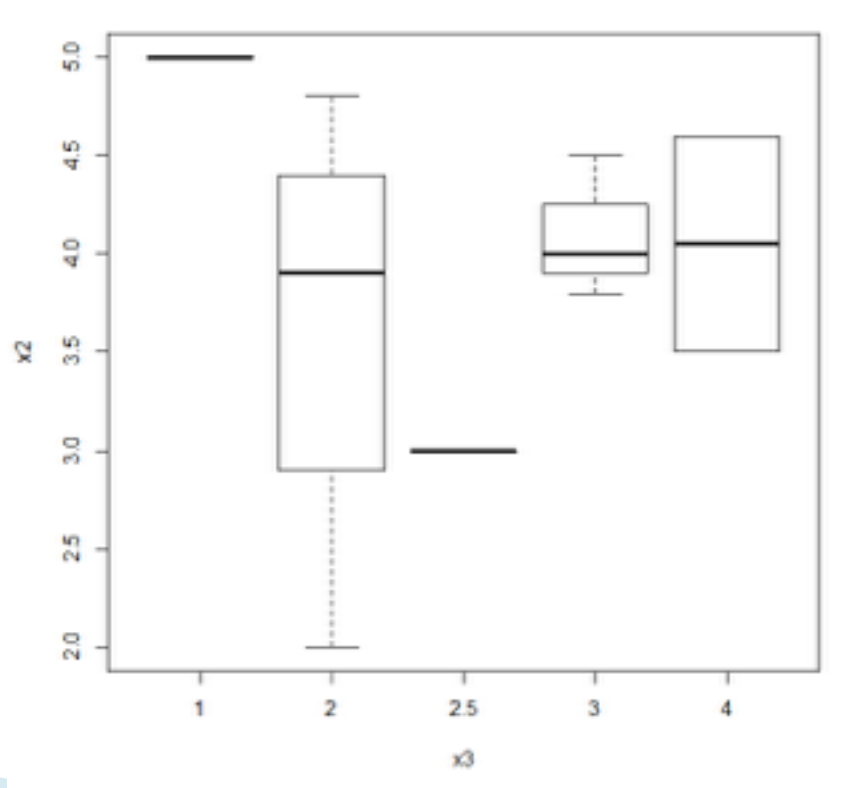

x2 versus x3

- **Histogram**
- $z =$  rnorm(1000, mean=0,sd=1)

hist (z)

```
hist (z, breaks = 5)
```

```
bins = seq (-5, 5, by = 0.5)
```
hist  $(z, \text{breaks} = \text{bins})$ 

Generate 1000 samples of a standard normal random variable

Histogram of z

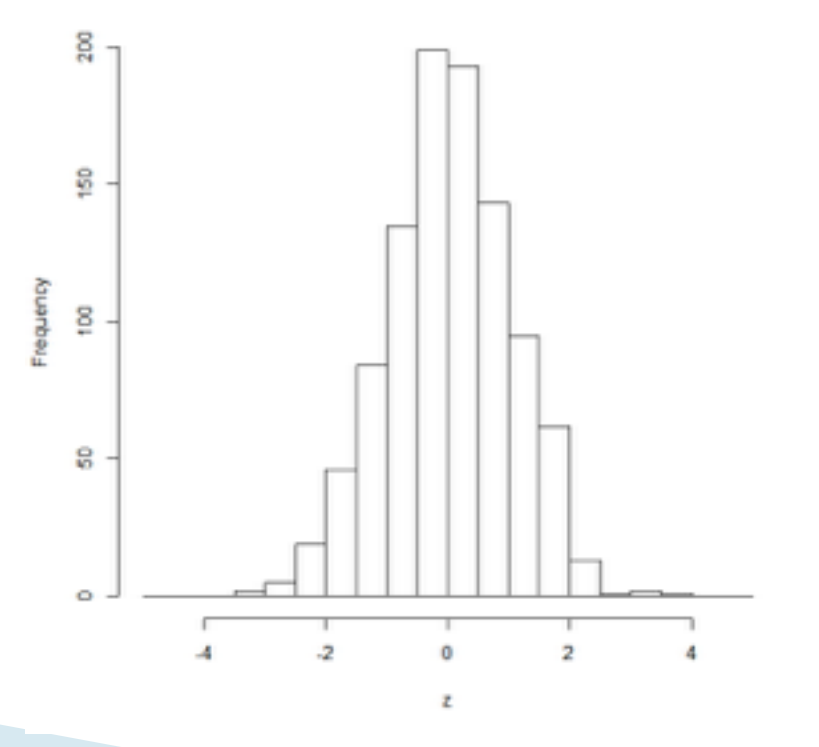

- $\triangleright$  scatterplot() for 2D scatterplots
- $\triangleright$  scatterplot3d() for 3D scatterplots
- ! plot3d() for interactive 3D plots (rgl package)
- $\triangleright$  scatter3d() another interactive 3d plot (Rcmdr package)
- $\rightarrow$  dotchart() for dot plots
- $\triangleright$  lines() draws one or more lines
- $\rightarrow$  pie() for drawing pie chart
- ! pie3d() for drawing 3D exploded pie charts (plotrix package)

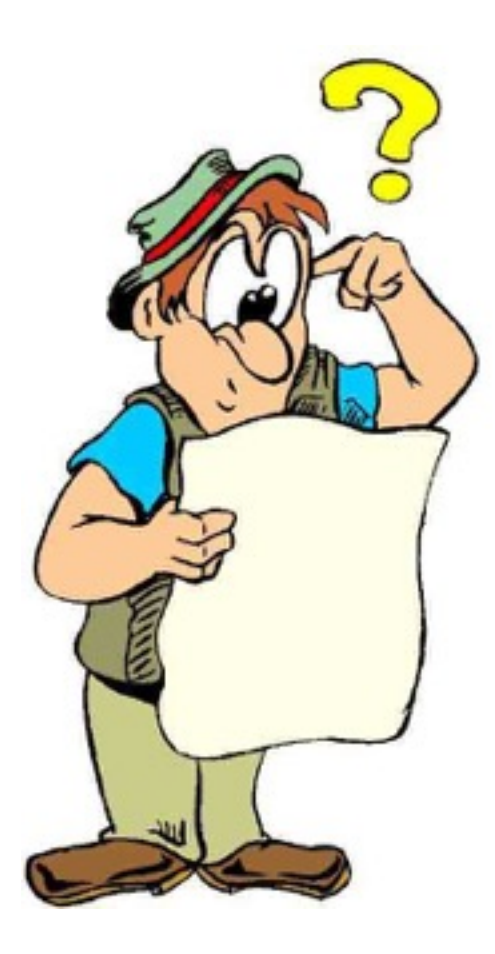

#### Questions?